## 二段階認証の設定について

『エントライ』では、二段階認証によるログイン機能を提供開始いたしました。

- 二段階認証とは、ログインID/パスワード入力の他に、パスコードの入力を追加することで、ご本人様以外が 不正にログインすることを防止する仕組みです。
- 二段階認証を有効化することで、不正なログインを防ぎ、より安全にご利用いただけます。
- 二段階認証によるログイン設定をおすすめいたします。

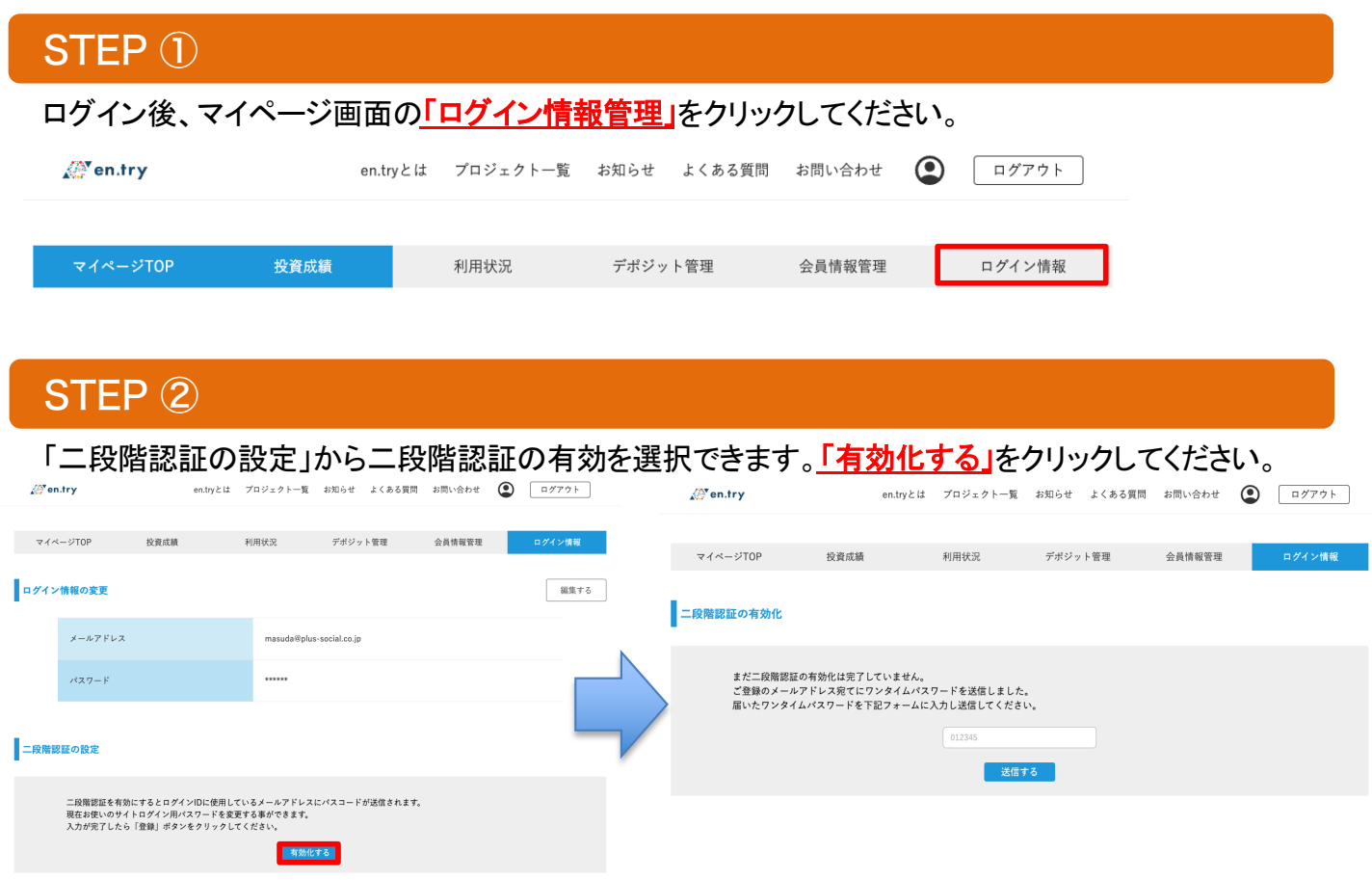

ご登録のメールアドレスに、以下【**en.try**】二段階認証パスコード発行というタイトルのメールが届きます。 メールに記載されているワンタイムパスワードを入力し、「送信する」をクリックしてください。

## STEP ③

## 以上で二段階認証の有効化が完了となります。

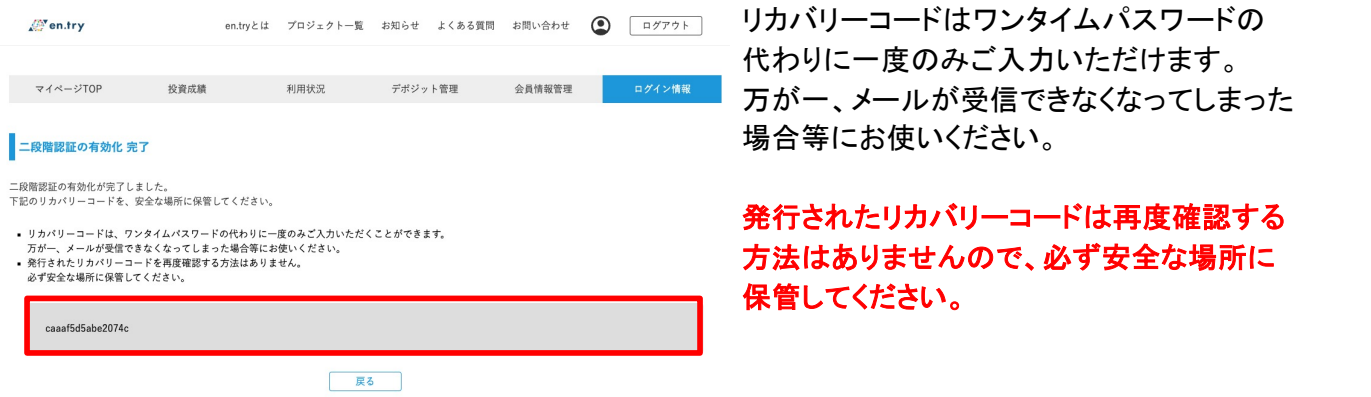

※パスコードが記載されたメールが届かない方は、お使いのメールソフトの迷惑メールフォルダを一度ご確認ください。 もし、迷惑メールフォルダにもメールが届いていない場合は、お問い合わせフォームからご連絡ください。